# **Troubleshoot Security Intelligence Feed Update Failures on the Firepower Management Center**

### **Contents**

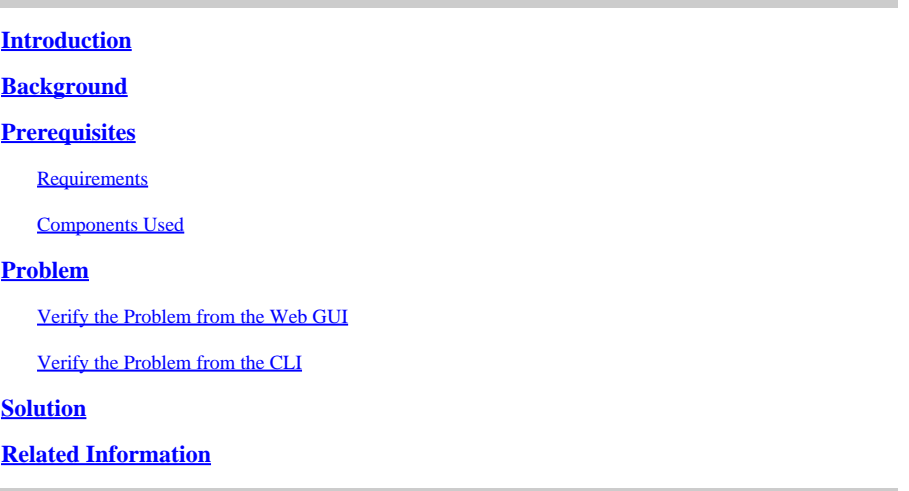

# <span id="page-0-0"></span>**Introduction**

<span id="page-0-1"></span>This document describes how to troubleshoot issues with Security Intelligence Feed updates.

# **Background**

The Security Intelligence Feed is composed of several regularly updated lists of IP addresses that have poor reputations, as determined by the Cisco Talos Security Intelligence and Research Group (Talos). It is important to keep the intelligence feed regularly updated so that a Cisco Firepower System can use up-todate information in order to filter your network traffic.

# <span id="page-0-2"></span>**Prerequisites**

#### <span id="page-0-3"></span>**Requirements**

Cisco recommends that you have knowledge of these topics:

- Cisco Firepower Management Center
- Security Intelligence Feed

#### <span id="page-0-4"></span>**Components Used**

The information in this document is based on a Cisco Firepower Management Center that runs software Version 5.2 or later.

The information in this document was created from the devices in a specific lab environment. All of the devices used in this document started with a cleared (default) configuration. If your network is live, ensure that you understand the potential impact of any command.

## <span id="page-1-0"></span>**Problem**

A Security Intelligence Feed update failure occurs. You can verify the failure by either the web GUI or the CLI (explained further in the sections that follow).

#### <span id="page-1-1"></span>**Verify the Problem from the Web GUI**

When the Security Intelligence Feed update failure occurs, the Firepower Management Center displays health alerts.

#### <span id="page-1-2"></span>**Verify the Problem from the CLI**

In order to determine the root cause of an update failure with the Security Intelligence Feed, enter this command into the CLI of the Firepower Management Center:

<#root>

```
admin@Sourcefire3D:~$
```
**cat /var/log/messages**

Search for either of these warnings in the messages:

```
Sourcefire3D SF-IMS[2004]: [2011] CloudAgent:IPReputation [WARN] Cannot download
 Sourcefire_Intelligence_Feed
```

```
Sourcefire3D SF-IMS[24085]: [24090] CloudAgent:IPReputation [WARN] Download
 unsucessful: Failure when receiving data from the peer
```
## <span id="page-1-3"></span>**Solution**

Complete these steps in order to troubleshoot the problem:

- 1. Verify that the intelligence.sourcefire.com site is active. Navigate to **<https://intelligence.sourcefire.com>**in a browser.
- 2. Access the CLI of the Firepower Management Center by Secure Shell (SSH).
- 3. Ping intelligence.sourcefire.com from the Firepower Management Center:

```
<#root>
admin@Sourcefire3D:~$
sudo ping intelligence.sourcefire.com
```
verify you receive an output similar to this:

64 bytes from x (xxx.xxx.xx.x): icmp\_req=1 ttl=244 time=4.05 ifyou do not receive a response simil

Resolve the hostname for intelligence.sourcefire.com: 4.

<#root>

```
admin@Firepower:~$
```
**sudo**

```
nslookup intelligence.sourcefire.com
```
Verify you receive a response similar to this:

Server: 8.8.8.8 Address: 8.8.8.8#53

Name: intelligence.sourcefire.com Address: xxx.xxx.xx.x

**Note**: The aforementioned output uses the Google Public Domain Name System (DNS) Server as an example. The output depends on the DNS settings configured in **System > Local > Configuration**, under the **Network** section. If you do not receive a response similar to that shown, then ensure the DNS settings are correct.

**Caution**: The server uses a round-robin IP address schema for load balancing, fault-tolerance, and uptime. Therefore, the IP addresses can change, and Cisco recommends the firewall be configured with a **CNAME** instead of an IP address.

5. Check the connectivity to intelligence.sourcefire.com with the use of Telnet:

```
<#root>
admin@Firepower:~$
  sudo telnet intelligence.sourcefire.com 443
```
Verify you receive an output similar to this:

```
Trying xxx.xxx.xx.x...
Connected to intelligence.sourcefire.com.
Escape character is '^]'.
```
**Note**: If you can complete the second step successfully but are unable to Telnet to i**ntelligence.sourcefire.com** over port 443, you can have a firewall rule that blocks port 443 outbound for intelligence.sourcefire.com.

Navigate to **System > Local > Configuration** and verify the proxy settings of the **Manual Proxy** 6. configuration under the **Network** section.

Note: If this proxy does Secure Sockets Layer (SSL) inspection, you must put into place a bypass rule that bypasses the proxy for **intelligence.sourcefire.com**.

7. Test if you can perform an HTTP GET request against intelligence.sourcefire.com:

```
<#root>
admin@Firepower:~
sudo curl -vvk https://intelligence.sourcefire.com
* About to connect() to intelligence.sourcefire.com port 443 (#0)
   Trying 192.168.79.58...
* Adding handle: conn: 0xec5630
* Adding handle: send: 0
* Adding handle: recv: 0
* Curl_addHandleToPipeline: length: 1
* - Conn 0 (0xec5630) send_pipe: 1, recv_pipe: 0
* Connected to intelligence.sourcefire.com (192.168.79.58) port 443 (#0)
* SSLv3, TLS handshake, Client hello (1):
* SSLv3, TLS handshake, Server hello (2):
* SSLv3, TLS handshake, CERT (11):
* SSLv3, TLS handshake, Server key exchange (12):
* SSLv3, TLS handshake, Server finished (14):
* SSLv3, TLS handshake, Client key exchange (16):
* SSLv3, TLS change cipher, Client hello (1):
* SSLv3, TLS handshake, Finished (20):
* SSLv3, TLS change cipher, Client hello (1):
* SSLv3, TLS handshake, Finished (20):
* SSL connection using DHE-RSA-AES256-SHA
* Server certificate:
* subject: O=Sourcefire Inc.; OU=VRT Department of Intelligence;
       emailAddress=vrt-systems@sourcefire.com; L=Columbia; ST=MD; C=US;
       CN=intelligence.sourcefire.com
* start date: 2016-02-29 22:50:29 GMT
* expire date: 2019-02-28 22:50:29 GMT
      issuer: 0=Sourcefire Inc.; OU=VRT Department of Intelligence;
       emailAddress=vrt-systems@sourcefire.com; L=Columbia; ST=MD; C=US;
       CN=intelligence.sourcefire.com; nsCaRevocationUrl=
       https://intelligence.sourcefire.com/vrtca.crl
      SSL certificate verify result: unable to get local issuer certificate
        (20), continuing anyway.
> GET / HTTP/1.1
> User-Agent: curl/7.31.0
> Host: intelligence.sourcefire.com
> Accept: */*
>< HTTP/1.1 200 OK
< Date: Tue, 01 Mar 2016 13:06:16 GMT
* Server Apache is not blacklisted
```

```
< Server: Apache
< Last-Modified: Tue, 09 Dec 2014 20:08:06 GMT
< ETag: "9da27-3-509ce19e67580"
< Accept-Ranges: bytes
< Content-Length: 3
< Content-Type: text/html
\prec:)
* Connection #0 to host intelligence.sourcefire.com left intact
```
**Note:** The smiley face at the end of the curl command output indicates a successful connection.

**Note**: If you use a proxy, the curl command requires a username. The command is **curl -U <user> -vvk <https://intelligence.sourcefire.com>**. Additionally, after you enter the command, you are prompted enter the proxy password.

8. Verify the HTTPS traffic used in order to download the Security Intelligence feed does not pass through an SSL decryptor. In order to verify no SSL decryption occurs, validate the Server Certificate information in the output from Step 6. If the Server Certificate does not match what displayed in the example that follows, then you can have an SSL decryptor that resigns the certificate. If the traffic passes through an SSL decryptor, you must bypass all of the traffic that goes to intelligence.sourcefire.com.

```
<#root>
admin@Firepower:~$
sudo curl -vvk https://intelligence.sourcefire.com
* About to connect() to intelligence.sourcefire.com port 443 (#0)
   Trying 192.168.79.58...
* Adding handle: conn: 0xec5630
* Adding handle: send: 0
* Adding handle: recv: 0
* Curl_addHandleToPipeline: length: 1
* - Conn 0 (0xec5630) send_pipe: 1, recv_pipe: 0
* Connected to intelligence.sourcefire.com (192.168.79.58) port 443 (#0)
* SSLv3, TLS handshake, Client hello (1):
* SSLv3, TLS handshake, Server hello (2):
* SSLv3, TLS handshake, CERT (11):
* SSLv3, TLS handshake, Server key exchange (12):
* SSLv3, TLS handshake, Server finished (14):
* SSLv3, TLS handshake, Client key exchange (16):
* SSLv3, TLS change cipher, Client hello (1):
* SSLv3, TLS handshake, Finished (20):
* SSLv3, TLS change cipher, Client hello (1):
* SSLv3, TLS handshake, Finished (20):
* SSL connection using DHE-RSA-AES256-SHA
* Server certificate:
       * subject: O=Sourcefire Inc.; OU=VRT Department of Intelligence;
        emailAddress=vrt-systems@sourcefire.com; L=Columbia; ST=MD; C=US;
        CN=intelligence.sourcefire.com
       * start date: 2016-02-29 22:50:29 GMT
```

```
* expire date: 2019-02-28 22:50:29 GMT
       * issuer: O=Sourcefire Inc.; OU=VRT Department of Intelligence;
        emailAddress=vrt-systems@sourcefire.com; L=Columbia; ST=MD; C=US;
        CN=intelligence.sourcefire.com; nsCaRevocationUrl=
        https://intelligence.sourcefire.com/vrtca.crl
* SSL certificate verify result: unable to get local issuer certificate
        (20), continuing anyway.
> GET / HTTP/1.1
> User-Agent: curl/7.31.0
> Host: intelligence.sourcefire.com
> Accept: */*
>< HTTP/1.1 200 OK
< Date: Tue, 01 Mar 2016 13:06:16 GMT
* Server Apache is not blacklisted
< Server: Apache
< Last-Modified: Tue, 09 Dec 2014 20:08:06 GMT
< ETag: "9da27-3-509ce19e67580"
< Accept-Ranges: bytes
< Content-Length: 3
< Content-Type: text/html
\epsilon:)
* Connection #0 to host intelligence.sourcefire.com left intact
```
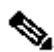

Note: The SSL decryption must be bypassed for the Security Intelligence Feed because the SSL decryptor sends the Firepower Management Center an unknown certificate in the SSL handshake. The certificate sent to the Firepower Management Center is not signed by a Sourcefire-trusted CA, so the connection is untrusted.

### <span id="page-5-0"></span>**Related Information**

- **[Automatic Download Update Failure on a Firepower Management Center](https://www.cisco.com/c/en/us/support/docs/security/firesight-management-center/118791-technote-firesight-00.html)**
- **[Required Server Addresses for Advanced Malware Protection \(AMP\) Operations](https://www.cisco.com/c/en/us/support/docs/security/sourcefire-amp-appliances/118121-technote-sourcefire-00.html)**
- **[Required Communication Ports for Firepower System Operation](https://www.cisco.com/c/en/us/td/docs/security/firepower/70/configuration/guide/fpmc-config-guide-v70/security_internet_access_and_communication_ports.html)**
- **[Technical Support & Documentation Cisco Systems](https://www.cisco.com/c/en/us/support/index.html)**